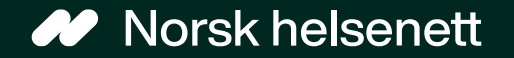

### Veileder for oppsett i Adresseregisteret Digital dialog på Helsenorge

Sist oppdatert: 26.01.2024

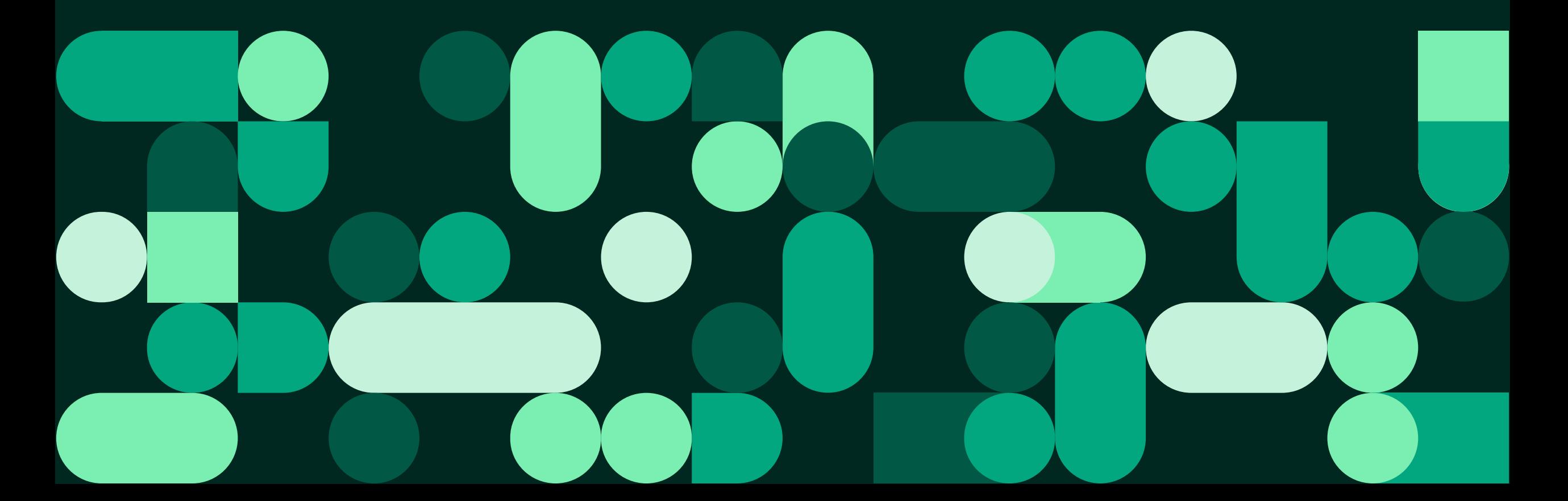

#### Oppsett i Adresseregisteret (AR)

# Innlogging (1 av 2)

- Gå til Adresseregisteret via Grunndata: <https://register.nhn.no/>
	- Grunndata kan kun nås i helsenettet (ikke på internett)
- Dersom du ikke har en brukerkonto fra før, kan du se [veileder for hvordan du](https://www.nhn.no/tjenester/grunndata/risikoreduserende-tiltak/hvordan-overfore-brukerkonto-til-helseid)  [oppretter deg en konto og anskaffer](https://www.nhn.no/tjenester/grunndata/risikoreduserende-tiltak/hvordan-overfore-brukerkonto-til-helseid)  [redigeringsmuligheter](https://www.nhn.no/tjenester/grunndata/risikoreduserende-tiltak/hvordan-overfore-brukerkonto-til-helseid)
- Dersom du ikke har tilgang til helsenettet, eller behøver bistand i forbindelse med oppsettet kan du kontakte NHN kundesenter på telefon: 24 20 00 00 eller epost: [kundesenter@nhn.no](mailto:kundesenter@nhn.no)

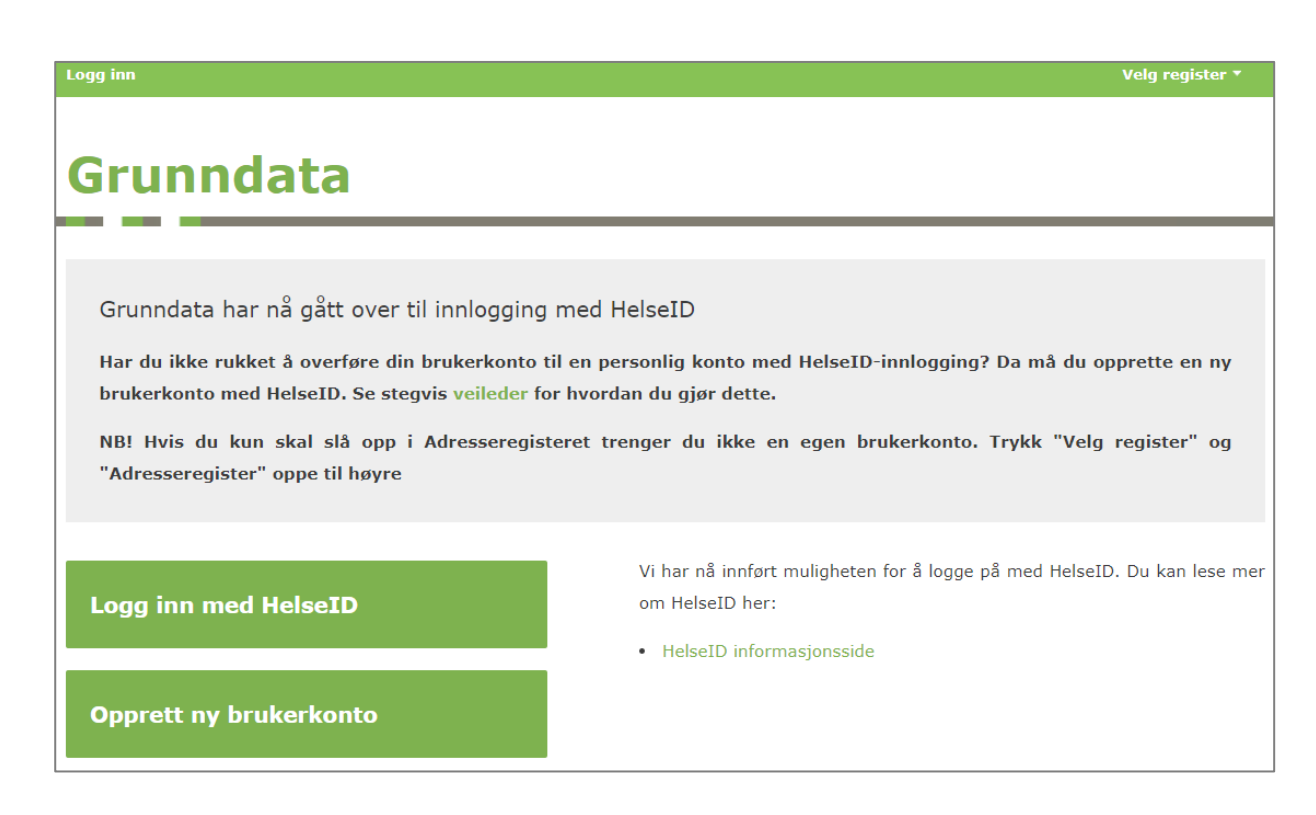

#### Oppsett i Adresseregisteret (AR)

## Innlogging (2 av 2)

#### 1. «Logg inn med HelseID »

2. Velg hvilken elektronisk ID du ønsker å logge inn med

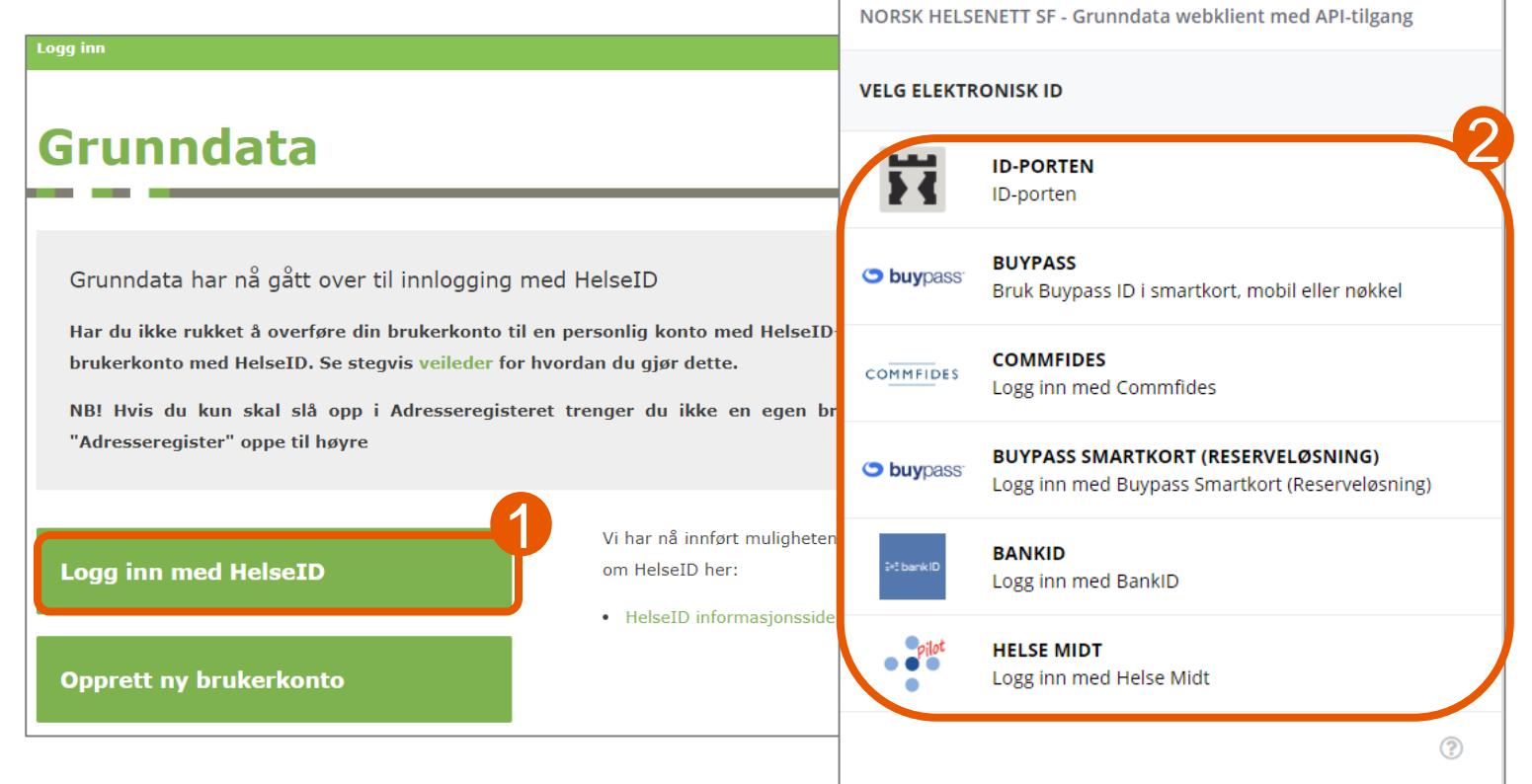

### Finn virksomheten

- Trykk på «Velg register» og «Adresseregisteret»
- Søk opp egen virksomhet i søkefeltet

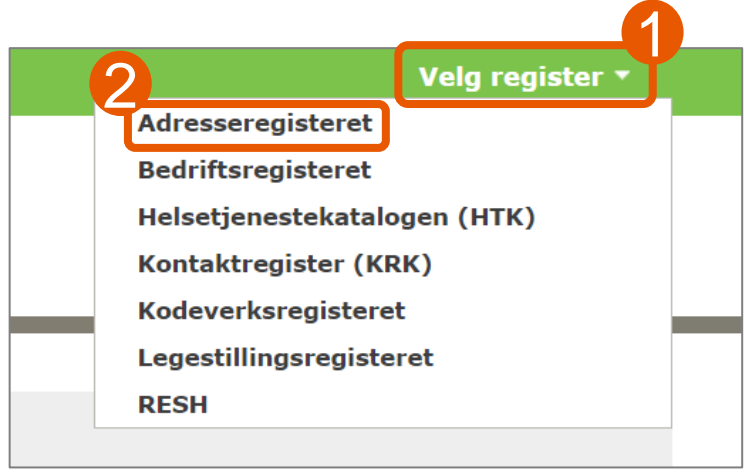

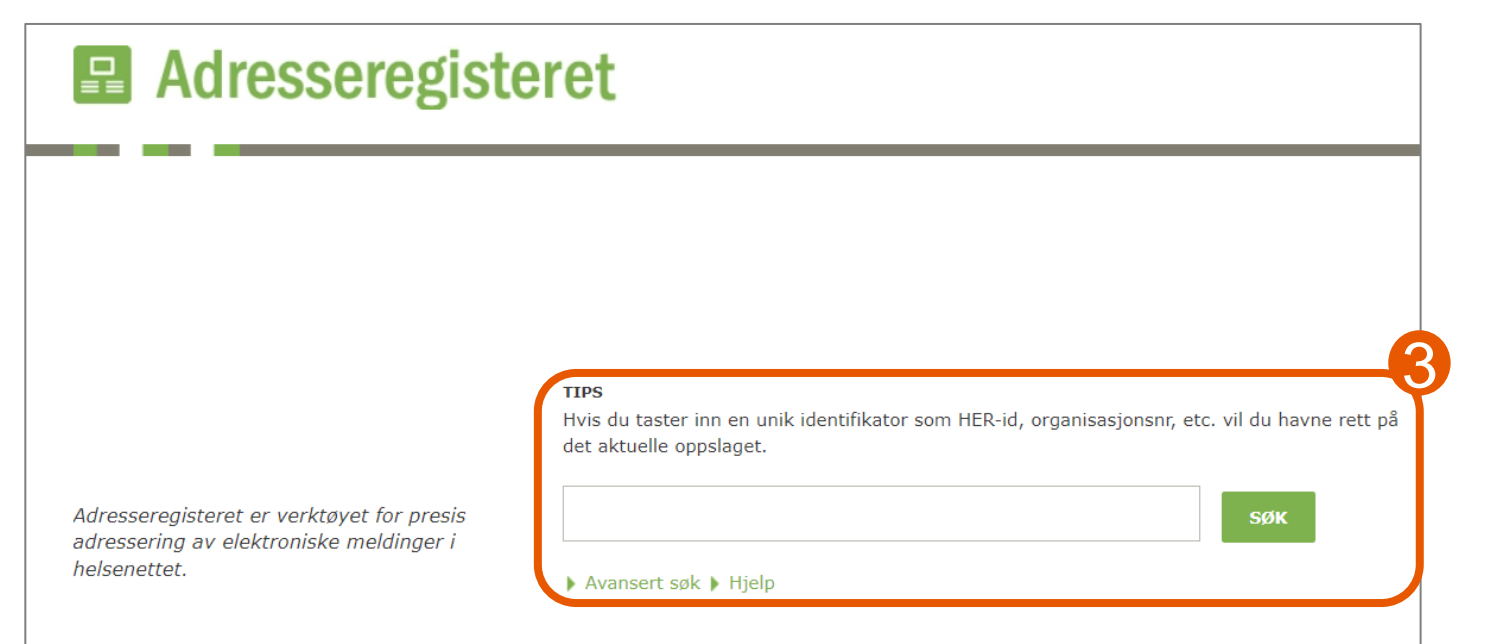

## Samhandlingsprofil (1 av 2)

- For **fastleger** trykk på «VIS» ved siden av **personen** du skal redigere Helsenorge -tjenester for
- For **kommuner og andre helseaktører**, trykk på «VIS» ved siden av **tjenesten** du skal redigere Helsenorge -tjenester for
- Trykk på «Samhandlingsprofil (CPP)»

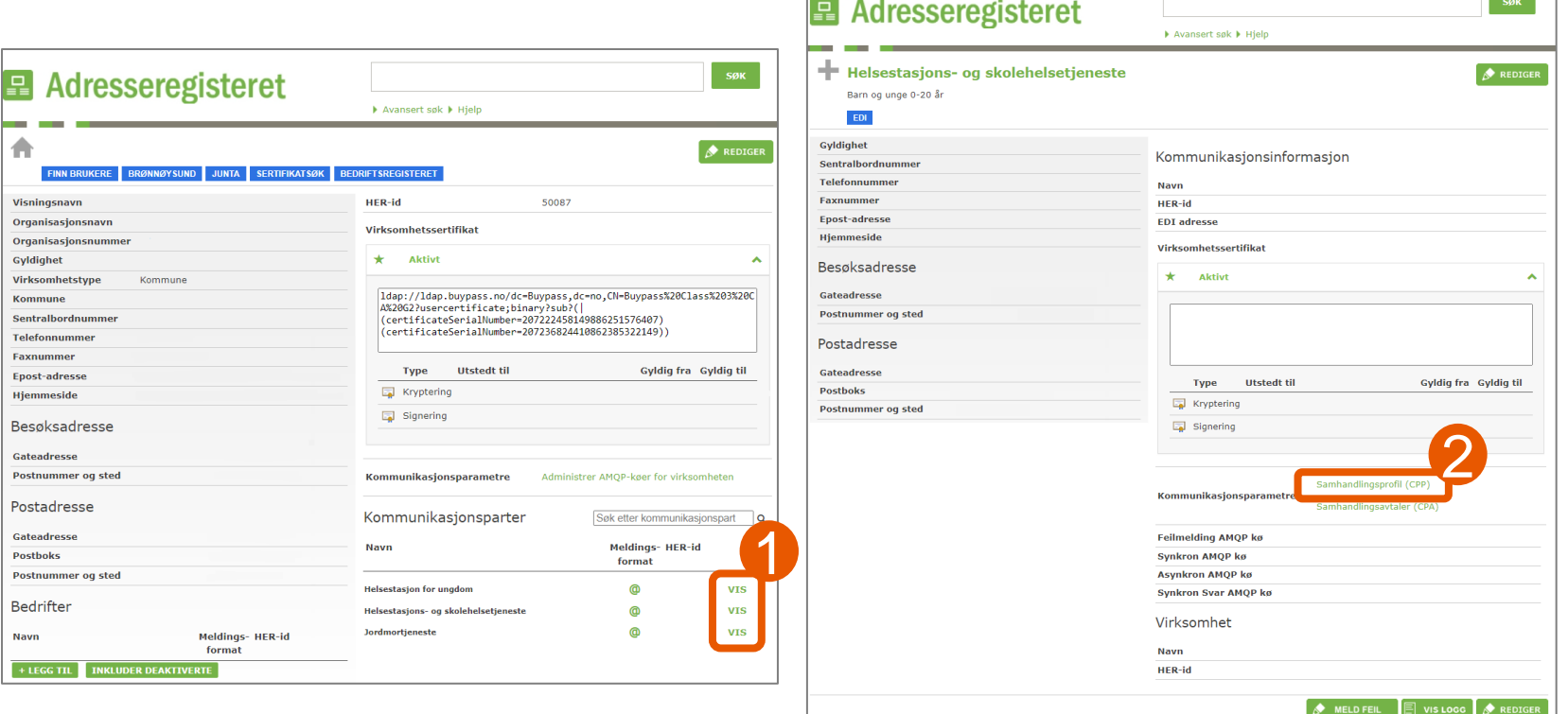

and the state of the state of the

#### Oppsett i Adresseregisteret (AR)

#### Samhandlingsprofil (2 av 2)

- Velg «Opprett samhandlingsprofil» dersom tjenesten/personen ikke har satt opp kommunikasjonsprosesser tidligere, eller «endre» for å endre nåværende oppsett
- Velg tjeneste i filteret øverst for å enklere finne relevante kommunikasjonsprosesser
- Huk av for «Helsepersonell» på ønskede tjenester
- [Se nærmere beskrivelser i](https://helsenorge.atlassian.net/wiki/spaces/HELSENORGE/pages/1868890117/CPP+for+Digihelsestasjon+HST+og+SHT) [ekstern systemdokumentasjon](https://helsenorge.atlassian.net/wiki/spaces/HELSENORGE/pages/1868890117/CPP+for+Digihelsestasjon+HST+og+SHT)

Fant ingen samhandlingsprofil for Id 94921<br>1992 - Opprett samhandlingsprofil Findring

kommune (HER-id:

**Endringslogg** 

**Testregister** 

• Trykk «Lagre»

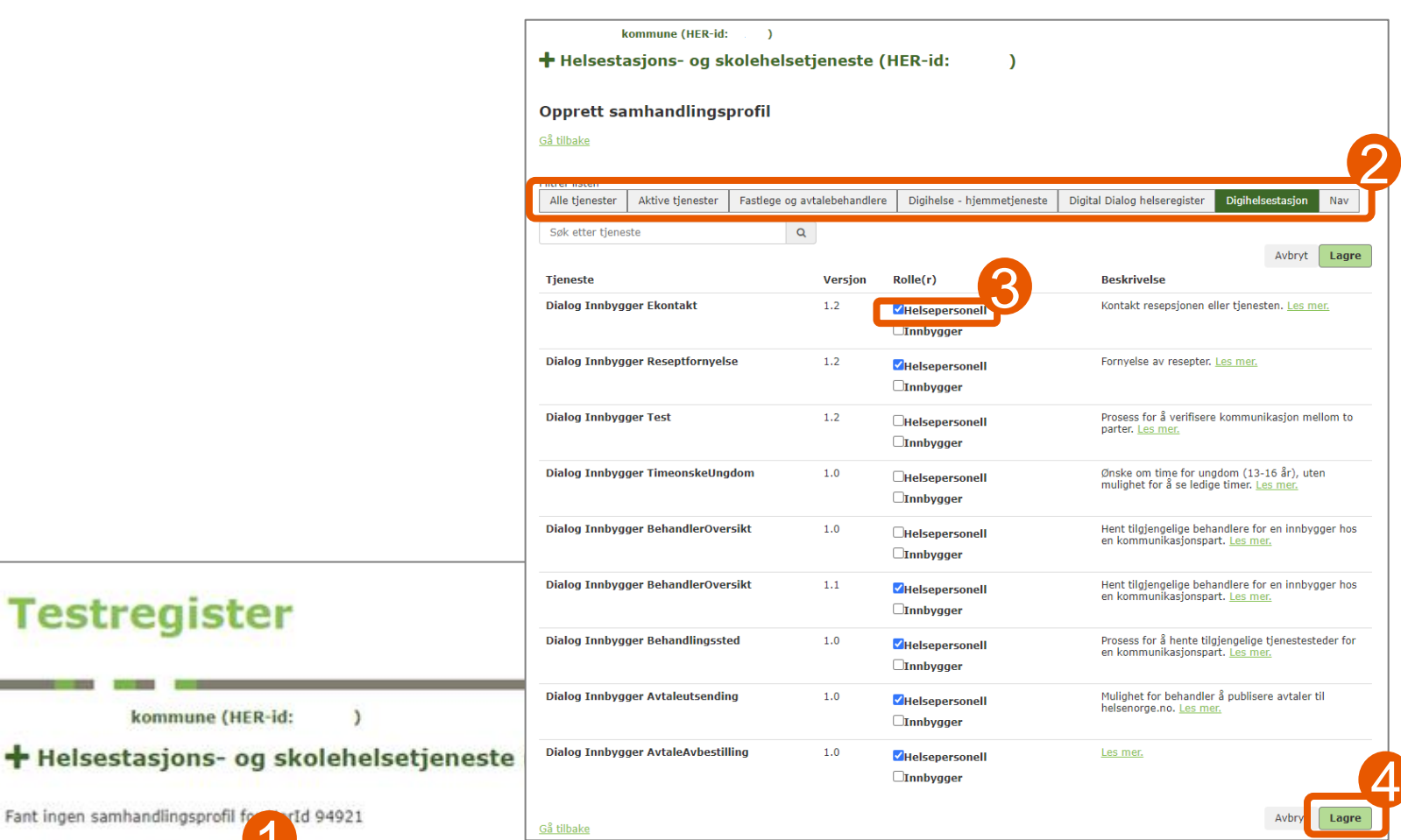

#### Norsk helsenett